# Join a class as a student

To use Classroom, you sign in on your computer or mobile device and join classes. After you join a class, you can get work from your teacher and communicate with your classmates.

 Enter a class code—Your teacher will share a class code with you. You sign in to Classroom and enter the code.

After you join a class on one device, you're enrolled in that class for all devices.

Be sure to sign in to Classroom with the correct account. For instructions, go to [How do I sign in to](https://support.google.com/edu/classroom/answer/6072460)  [Classroom?](https://support.google.com/edu/classroom/answer/6072460)

Computer AndroidiPhone & iPad

#### Join with a class code

Your teacher can tell you the class code. After you get the code, follow these steps:

- 1. Go to [classroom.google.com.](https://classroom.google.com/)
- 2. Make sure to sign in with the correct account. If you're already signed in and need to switch accounts, in the top-right corner, click your profile picture select or add your account.
- 3. At the top, click Join class

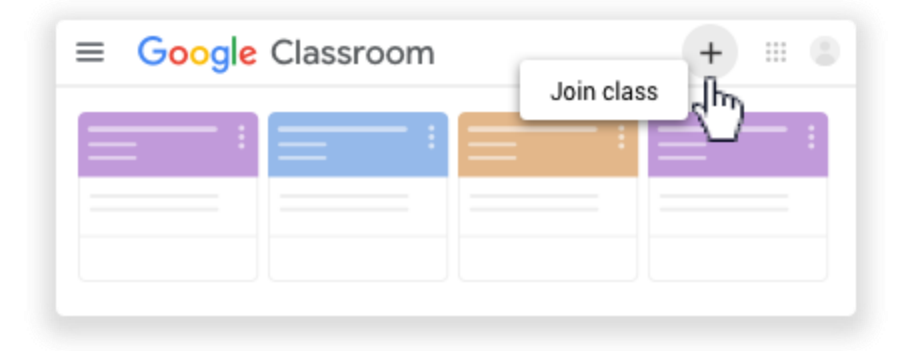

4. Enter the class code from your teacher and click Join.

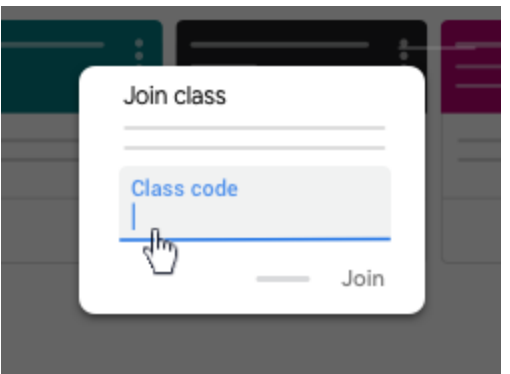

Note: Class codes are 6-7 characters, and use letters and numbers. Codes can't have spaces or special symbols.

### It is also possible to join with an invite

If your teacher invites you to join a class, you get an email invite, and you can see the class on your Classes page.

- 1. Go to [classroom.google.com.](https://classroom.google.com/)
- 2. Make sure to sign in with the correct account. If you're already signed in and need to switch accounts, in the top-right corner, click your profile picture select or add your account.
- 3. On the class card, click Join.

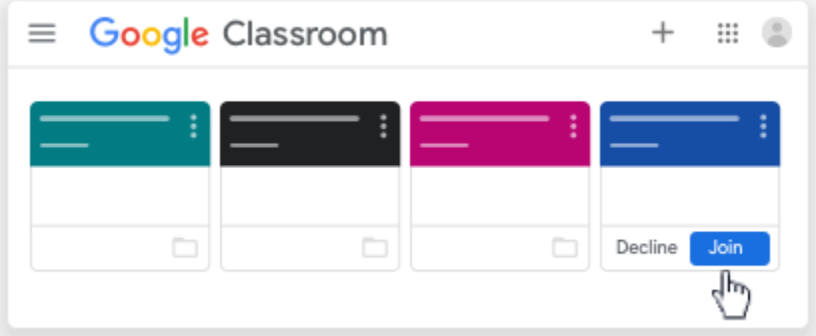

### Trouble joining a class?

## I forgot or lost the class code

To join a class, you only need to enter the class code once. After you join the class, you don't need the code again.

If you forget, lose, or delete the code before joining the class, ask your teacher to share the code again.